### **HTML**

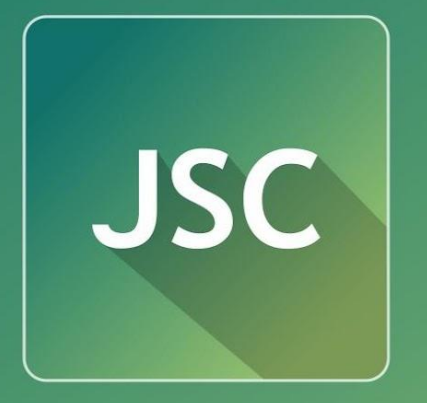

JavaScript<br>Courses

**express.courses.dp.ua**

### **Сайт – набор текстовых файлов (каждый из которых соответствует странице сайта)**

**Набор текстовых файлов в формате HTML**

Geo-spatial Information Science (Quarterly)

Volume 8, Issue 4 December 2005

Article ID: 1009-5020(2005)04-276-06

#### Document code - A

#### **Automatic Placement of GIS Vector Map Annotation** in Area Feature by Long-Diagonal

LAN Xiaoji JIANG Yongfa LÜ Guonian DENG Huamei

ABSTRACT This paper discusses the placement of Chinese annotation from point of view of graphics. Area Feature is classified as simple polygon, complex polygon and special polygon. For simple ones, annotations are placed along the longest edge. For complex ones, firstly the polygon are simplified according to close points, then the longest diagonal is gotten by comparing length, lastly, annotations are placed along long-diagonal. For special ones, the polygon are partitioned into several parts by a certain rule for getting their sub-diagonals, then their annotation are placed by means of the second.

KEY WORDS long-diagonal: area feature: annotation; automatic placement **CLC NUMBER** P208; P283.1

#### Introduction

Map is a graphics expression of spatial information. Map language includes map symbol whose basic language is graphics, and map annotation as nature language (letters). Map annotation plays an important role in computer aided cartography and GIS. It is a complementarity for map graphics and makes the map hold richer information[1].

Map annotation is one of the international arduous problems in automatic map generalization. With the development of computer technology, the automatic placement of map annotation becomes one of the hot topics in computer aided cartography. Many scholars have proposed some kinds of algorithms for automatic placement of Chinese character annotation to area feature. References[2,3] studied the way of horizontal incising line in placing the Chinese area annotation. This way mainly aims at water area, political district or statistical region. Reference [4] proposed algorithm for skeleton line by simplifying the shape of area feature. It amended the al-

the shape gene and long axis to measure polygon. Through classifying polygon as five forms, they ahopt different ways to deploy annotation<sup>[5]</sup>. However lots of area features have the similar shapes but different shape genes. This paper discusses the placement of Chinese character annotation from point of view of computer graphics, moreover it suggests a new algorithm for automatic placement of vector map annotation in area feature by the long-diagonal and compares the algorithm with the fruit of former.

gorithms of References  $[2,3,5]$  and so on, used

#### 1 Corrective concept and definition

#### 1.1 Definition and category of polygon

Defintion 1 Supposing  $p_i = (x_i, y_i)$ ,  $i = 1, 2, 3$ ,  $\cdots$ ,  $n$ ,  $p_{n+1} = p_1$  are *n* vertexes of polygon. If any line segment  $p_i p_{i+1}$  is adjacent and intersects at an extreme point or disconnect with any  $p, p_{i+1}$ , name this kind of polygon as simple polygon.

Definition 2 Assuming that  $p_1, \cdots, p_n, p_{n+1} =$  $p_1$  is a simple polygon. If the internal angle (in the boundary of this polygon) formed by line

Received on June 9, 2005

1.AN Xiaoji. Ph. D. associate professor. Jiangxi University of Science and Technology. 86 Hongqi Road. Ganzhou 341000. China E-mail-landcome8835@163.com

HTML задумывался как средство переноса научной документации в электронный вид

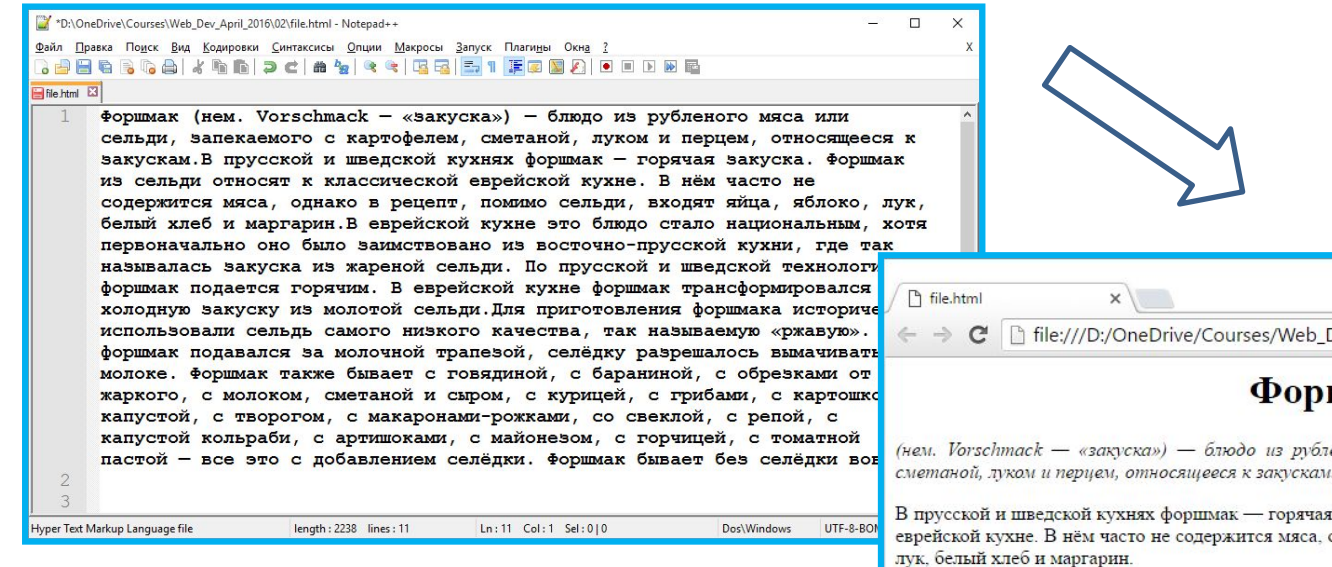

*Никакой структуры, сложно разобраться, что к чему.*

Анатоли Dev\_April\_2016/02/file.html 四  $F$ 

#### шмак

еного мяса или сельди, запекаемого с картофелем,

закуска. Форшмак из сельди относят к классической однако в рецепт, помимо сельди, входят яйца, яблоко,

В еврейской кухне это блюдо стало национальным, хотя первоначально оно было заимствовано из восточно-прусской кухни, где так называлась закуска из жареной сельди. По прусской и шведской технологии форшмак подается горячим. В еврейской кухне форшмак трансформировался в холодную закуску из молотой сельди.

Для приготовления форшмака исторически использовали сельдь самого низкого качества, так называемую «ржавую». Если форшмак подавался за молочной трапезой, селёдку разрешалось вымачивать в молоке.

Форшмак также бывает с говядиной, с бараниной, с обрезками от жаркого, с молоком, сметаной и сыром, с курицей, с грибами, с картошкой, с капустой, с творогом, с макаронами-рожками, со свеклой, с репой, с капустой кольраби, с артишоками, с майонезом, с горчицей, с томатной пастой - все это с добавлением селёдки. Форшмак бывает без селёдки вовсе.

*Удобная для человека структура документа.*

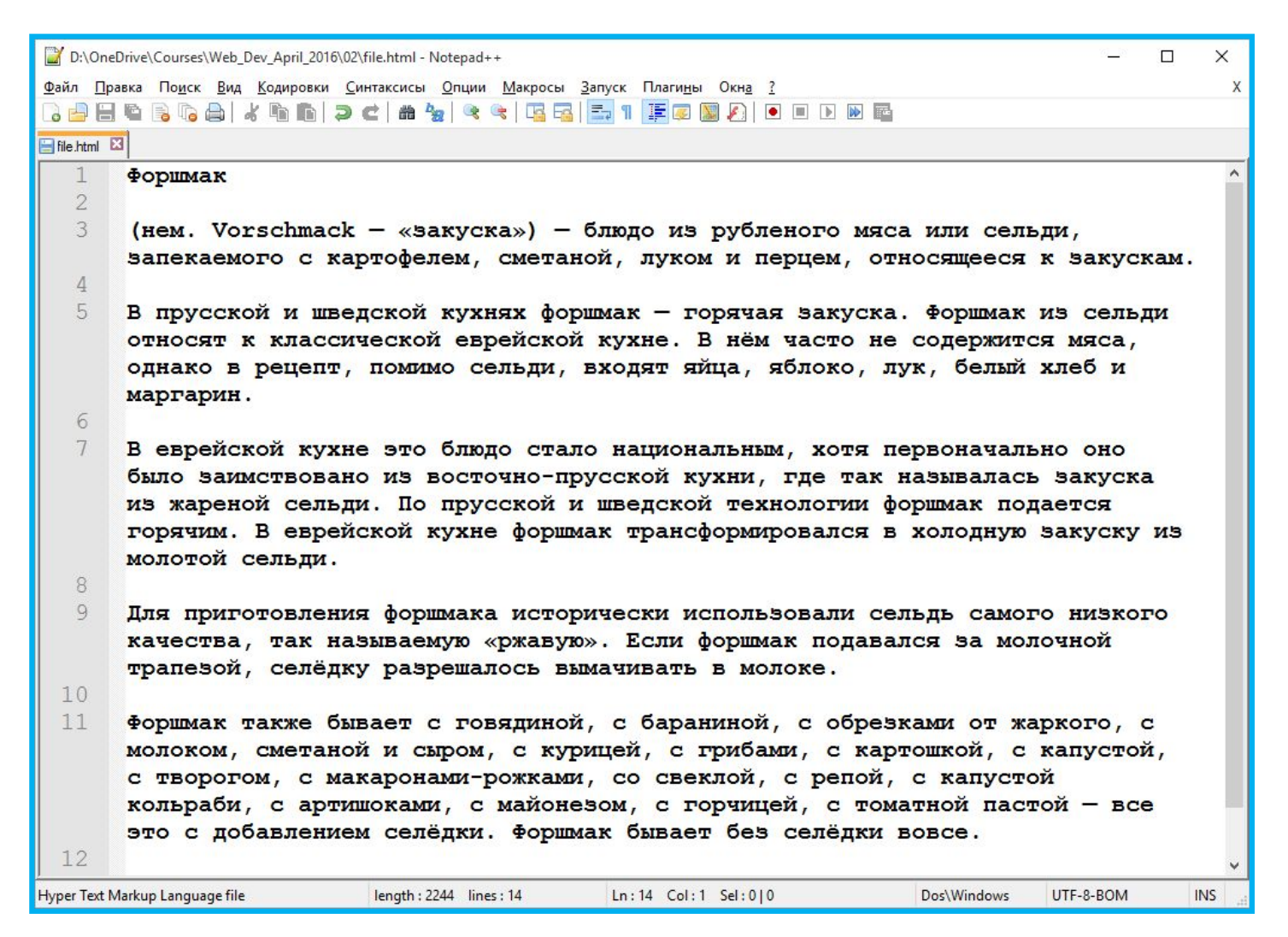

Структура появилась, но всё равно воспринимать текс СЛОЖНО...

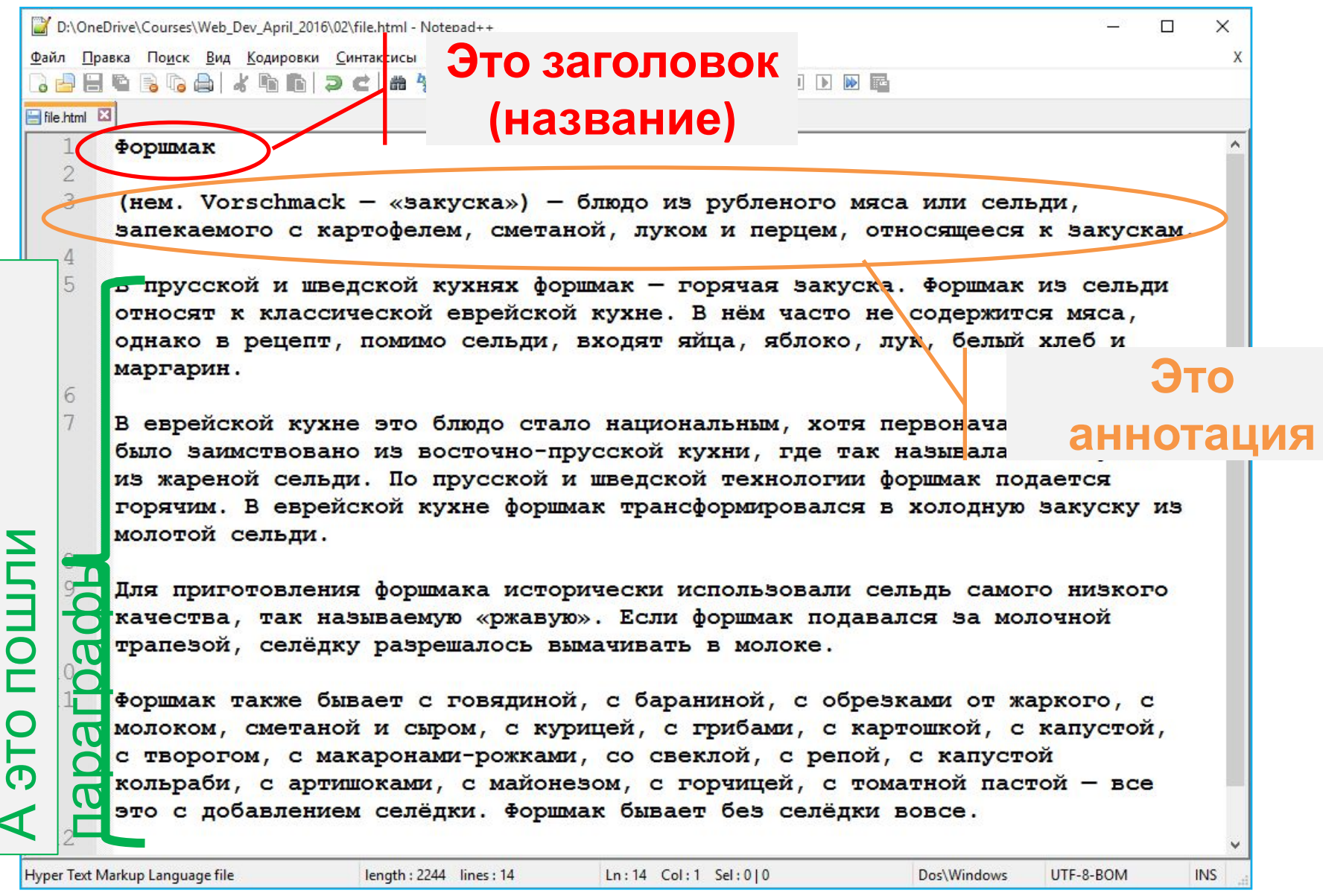

*Чтобы браузер мог отобразить текст «по человечески» ему нужны подсказки*

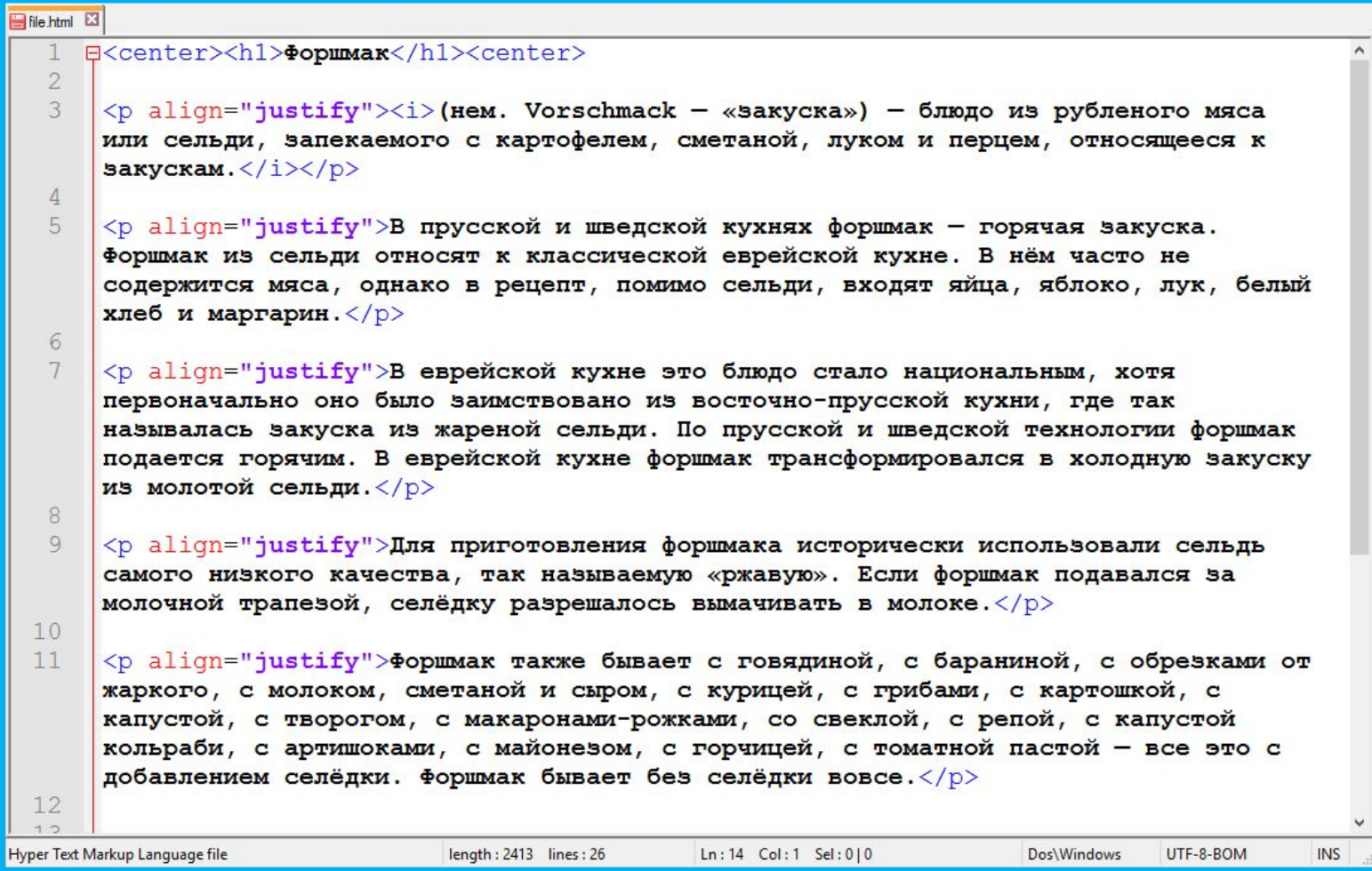

*Но подсказки должны сами быть частью текстового файлов.*

*Подсказками для браузера выступают теги.*

**HTML** (*HyperText Markup Language) – язык разметки текста, по сути структурирует (определяет структуру текста) и выполняет роль контейнера для текста (данных, информации).*

### **Данные** + Метаданные

### **Текст** + Как текст отобразить

### <title> Page title </title>

Язык **HTML интерпретируется** браузерами и *отображается в виде документа* в удобной для человека форме.

### **HTML-**

*состоит из:*

### **<tag attr="value">Text data</tag>**

**документ**

**Теги** как контейнер для блока текста + **атрибуты** (*свойства*, уточняют задачи тега, теги могут быть без атрибутов); **Текстовые** данные (содержимое, контент). **Теги** могут быть парными и одиночными;

### Текстовый редактор

### **Блокнот**

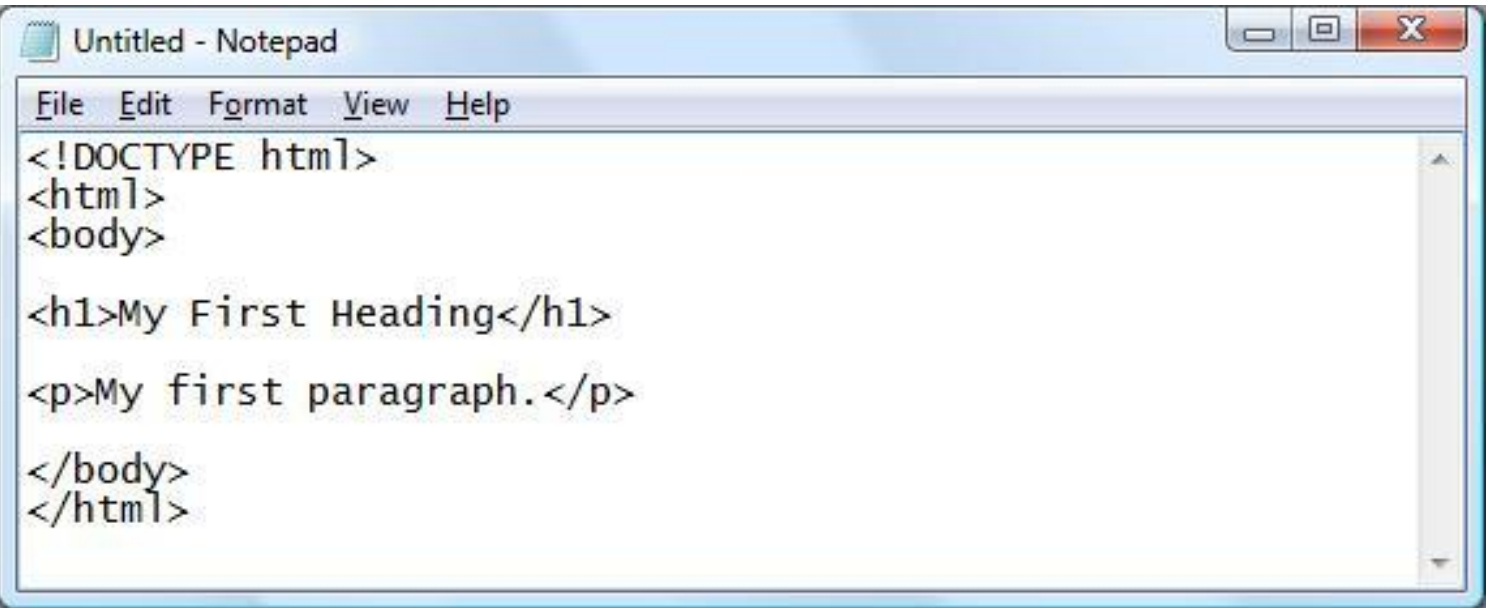

## **Notepad++** Текстовый редактор

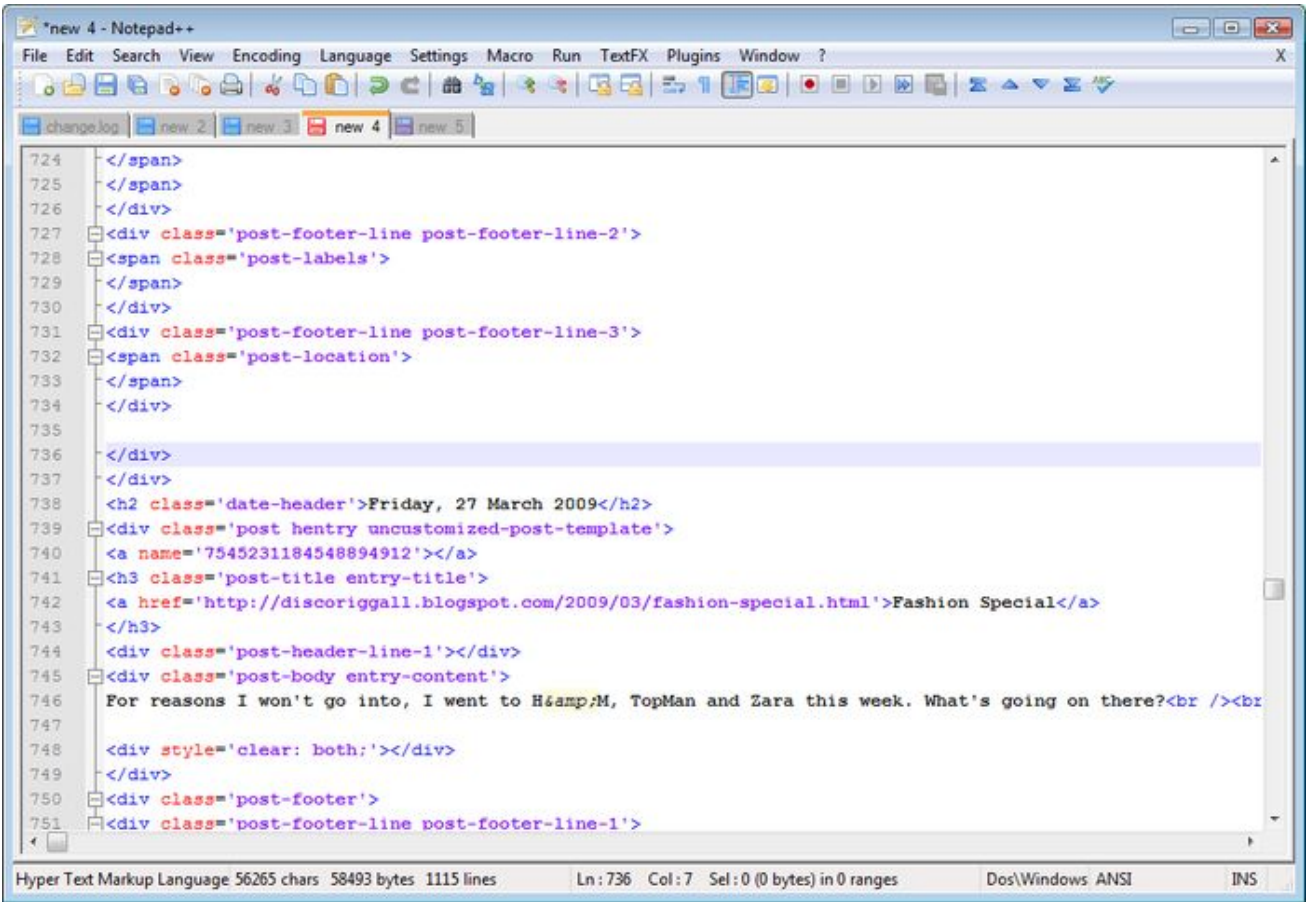

### Первый HTML-документ

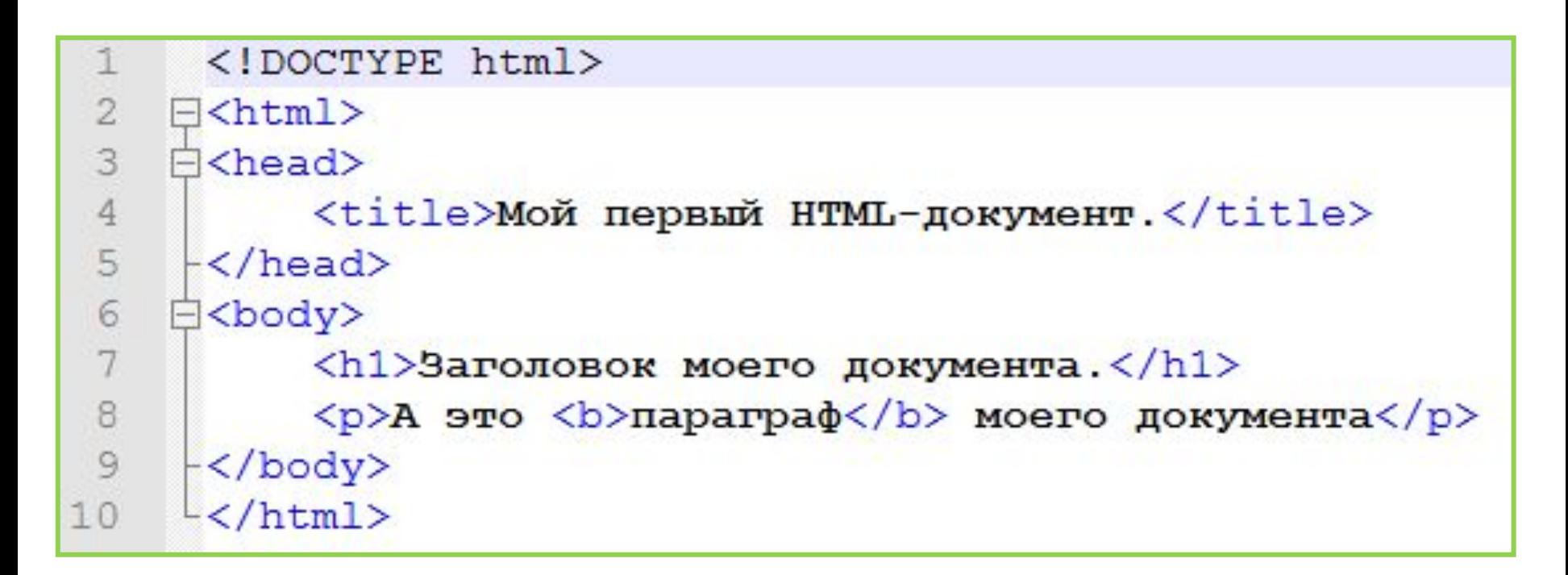

#### Сохраните как \*.html, и нажмите Ctrl+Shift+Alt+R

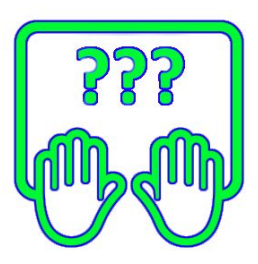

# Структура HTML-документа

### Структура HTML документа

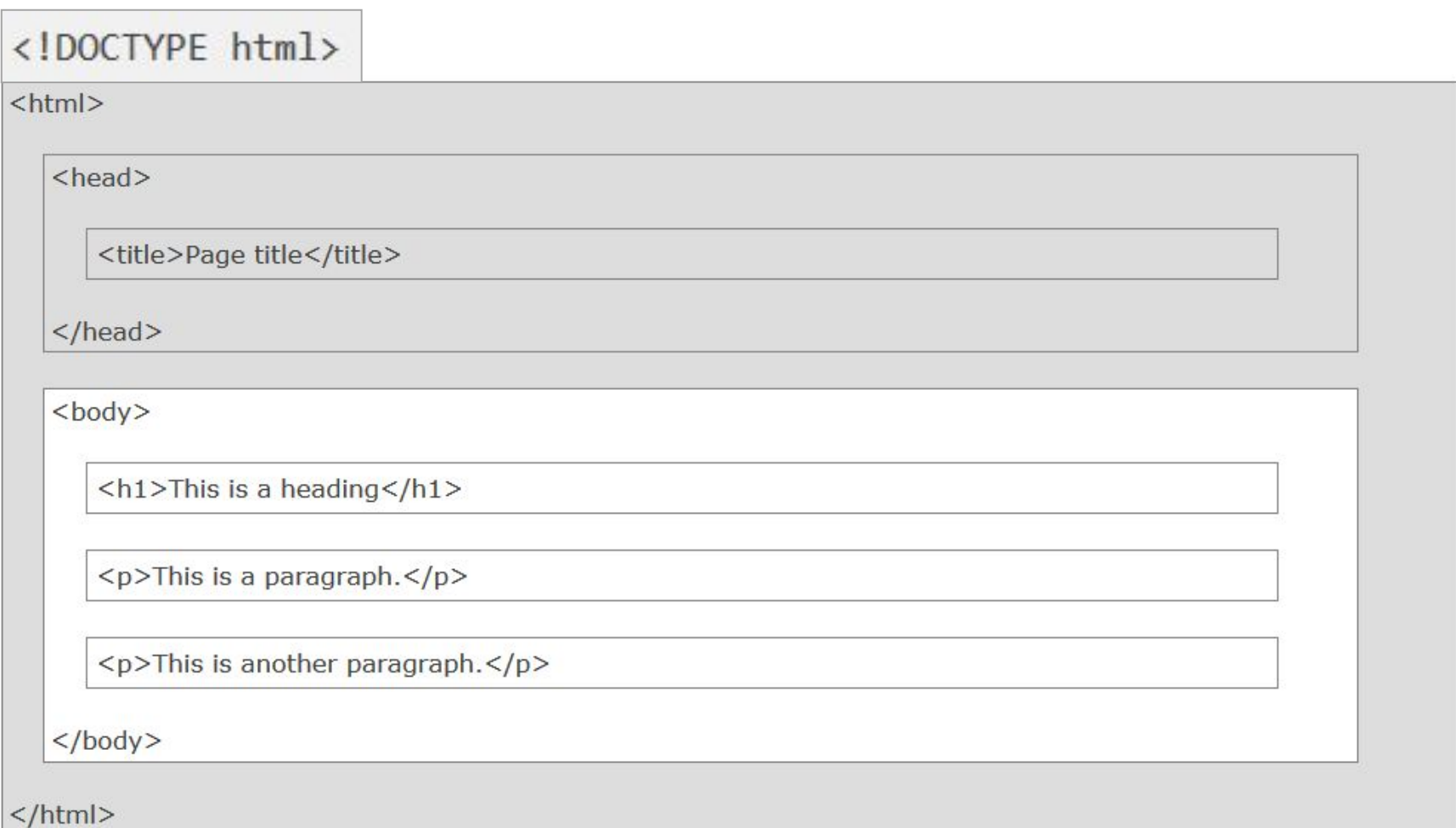

## Структура HTML документа

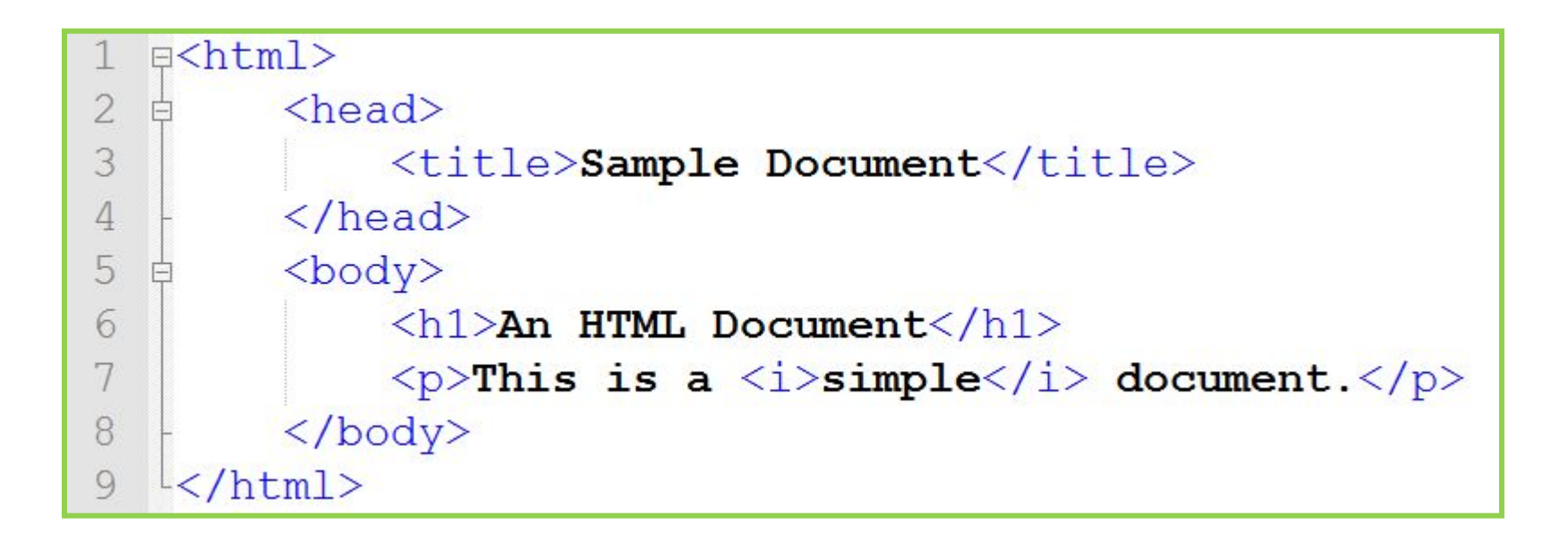

#### *Древовидная структура HTMLдокумента*

### Структура HTML документа

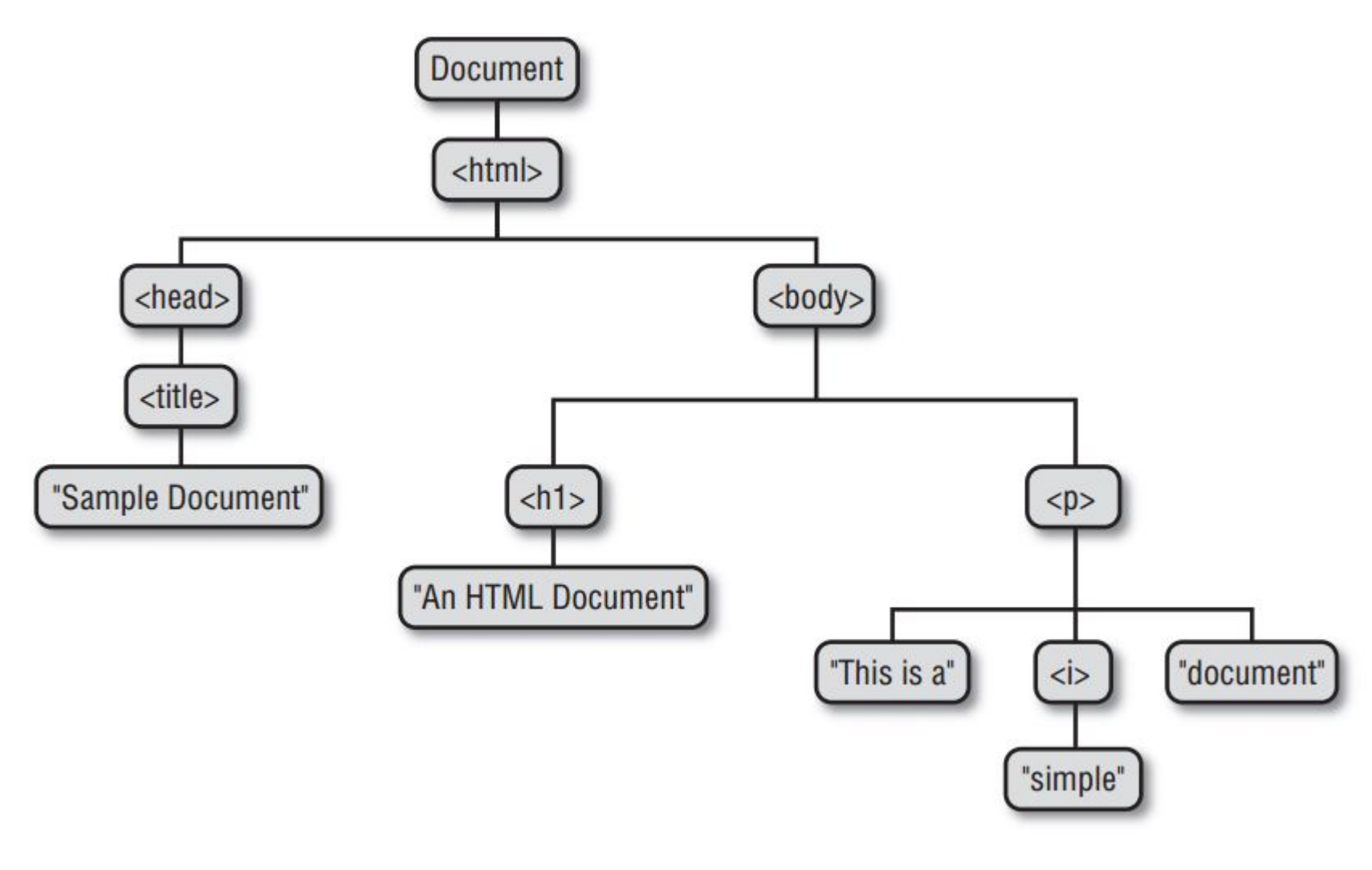

*Древовидная* **<sup>17</sup>** *структура HTMLдокумента*

### Объявление типа документа

#### **HTML5**

<!DOCTYPE html>

#### **HTML 4.01**

<!DOCTYPE HTML PUBLIC "-//W3C//DTD HTML 4.01 Transitional//EN" "http://www.w3.org/TR/html4/loose.dtd">

#### XHTML 1.0

<!DOCTYPE html PUBLIC "-//W3C//DTD XHTML 1.0 Transitional//EN" "http://www.w3.org/TR/xhtml1/DTD/xhtml1-transitional.dtd">

## <HEAD> Служебная / «невидимая» часть документа

**<HEAD>**

<title></title> <style></style> **<link /> <script></script> <meta />**

# <BODY> Содержимое / контент документа

#### **Все теги в <BODY> относятся к одной из двух категорий**

# **Строчные и блочные теги (Inline & Block)**

## Строчные и Блочные

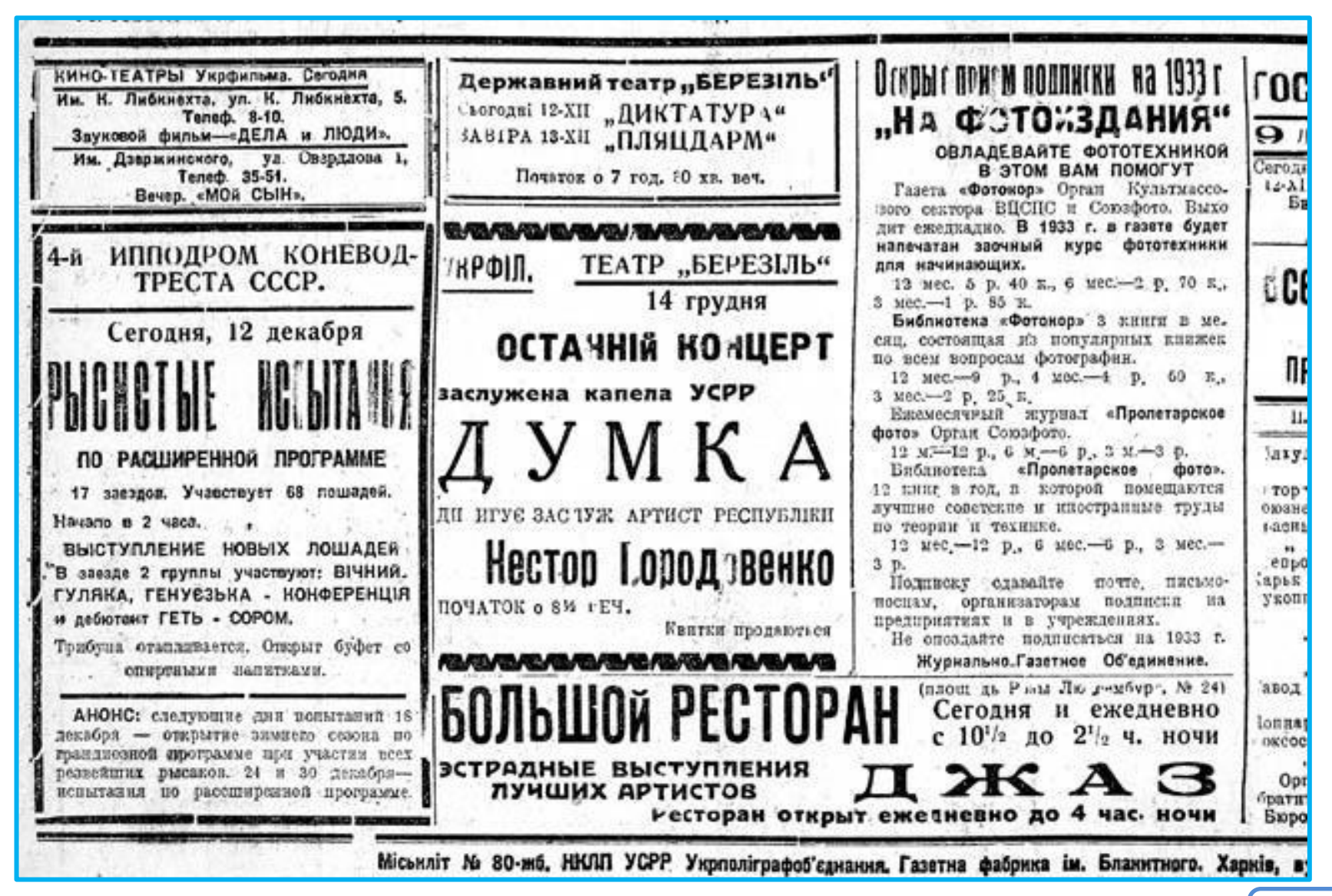

## **Блочные (Block) <p>, <h1>…<h6>, <div>…**

## **Строчные (Inline) <b>, <i>, <u>, <a>, <img>, <span>…**

# **Строчные и блочные**

### **теги**

**Блочным** *называется элемент, который отображается на веб-странице в виде прямоугольника. Такой элемент занимает всю доступную ширину, высота элемента определяется его содержимым, и он всегда начинается с новой строки.*

**Строчными** *называются такие элементы документа, которые являются непосредственной частью строки.*

#### *Строчные элементы можно вставлять в блочные.*

**Блочные теги** применяют когда необходимо сделать абцаз (или занять прямоугольную область).

**Строчными теги** применяют когда в абзаце часть строк необходимо выделить особым образом*.*

*Строчные элементы можно вставлять в блочные.*

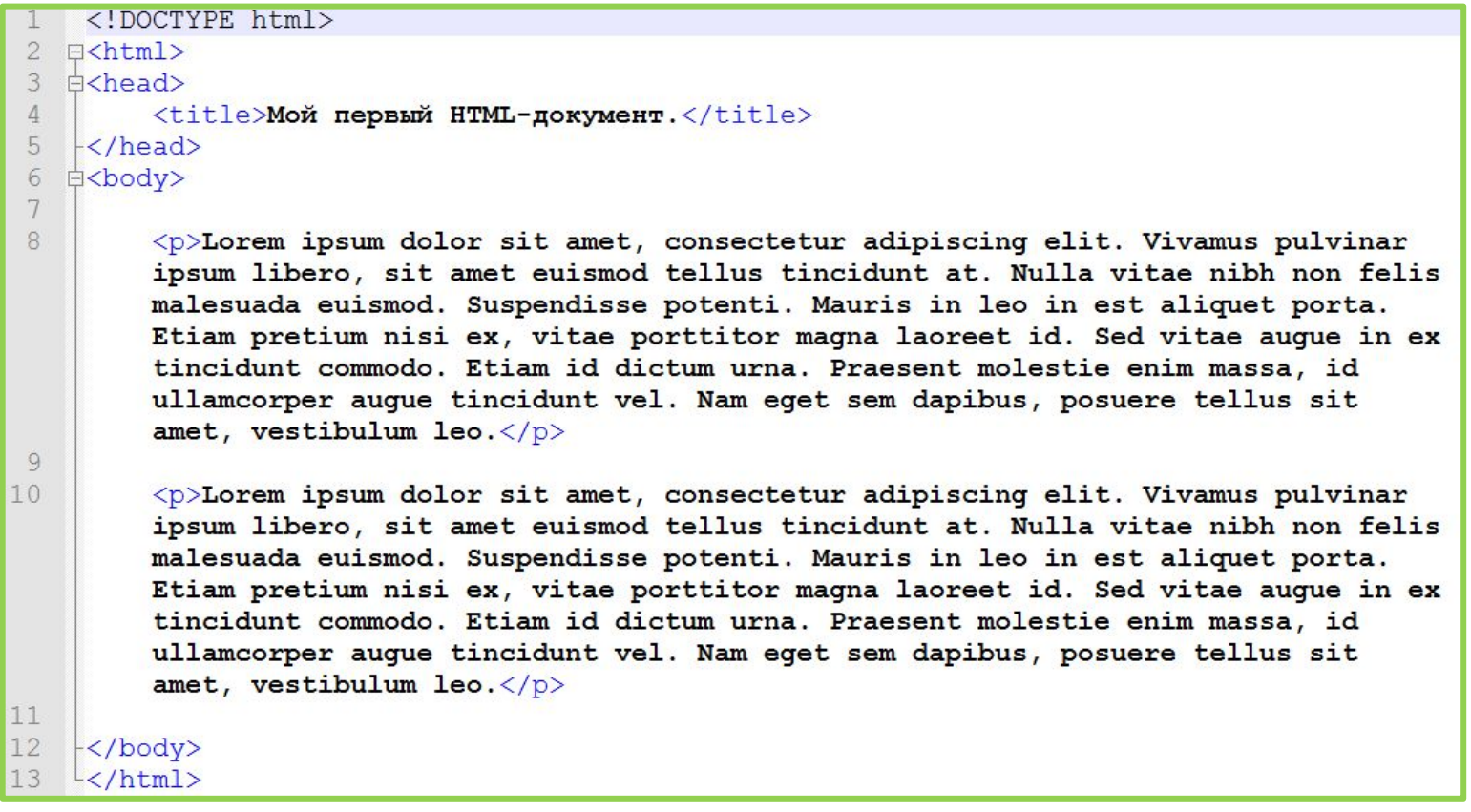

*Подготовьте такой документ, чтобы не набирать текс воспользуйтесь текстом-«рыбой» для заполнения тегов.*

*Для этого нам пригодиться сайт-генератор Loren Ipsum текста: http://uk.lipsum.com*/

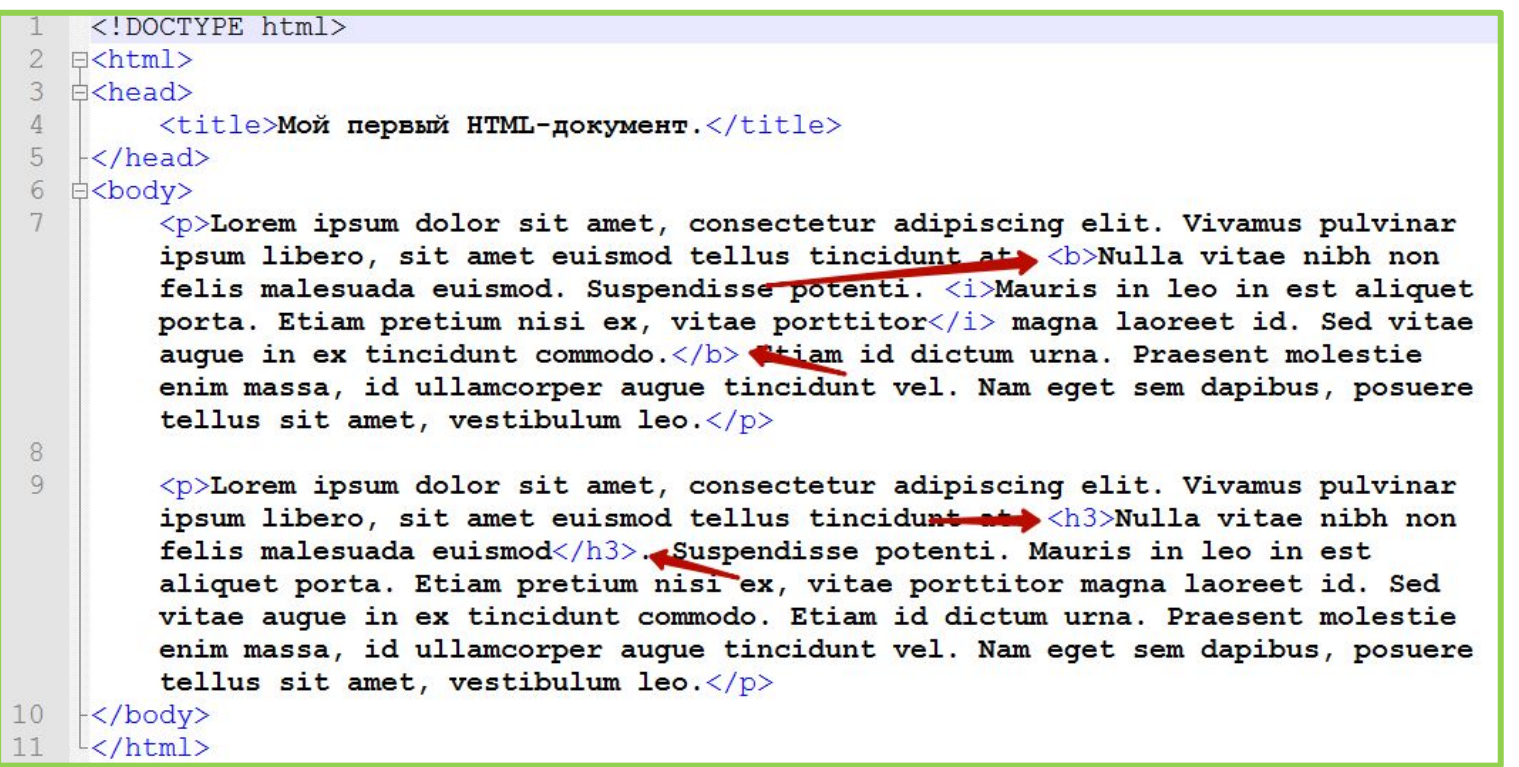

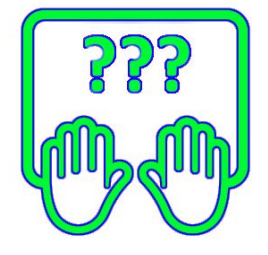

#### *Добавляем тегов и смотрим, что происходит*

• Мой первый HTML-докул X

**BBB** h file:///D:/OneDrive/Courses/Web7 sep 2016/02/ex03.html

Lorem ipsum dolor sit amet, consectetur adipiscing elit. Vivamus pulvinar ipsum libero, sit amet euismod tellus tincidunt at. Nulla vitae nibh non felis malesuada euismod. Suspendisse potenti. Mauris in leo in est aliquet porta. Etiam pretium nisi ex, vitae porttitor magna laoreet id. Sed vitae augue in ex tincidunt commodo. Etiam id dictum uma. Praesent molestie enim massa, id ullamcorper augue tincidunt vel. Nam eget sem dapibus, posuere tellus sit amet, vestibulum leo.

Lorem ipsum dolor sit amet, consectetur adipiscing elit. Vivamus pulvinar ipsum libero, sit amet euismod tellus tincidunt at.

#### Nulla vitae nibh non felis malesuada euismod

Suspendisse potenti. Mauris in leo in est aliquet porta. Etiam pretium nisi ex, vitae porttitor magna laoreet id. Sed vitae augue in ex tincidunt commodo. Etiam id dictum urna. Praesent molestie enim massa, id ullamcorper augue tincidunt vel. Nam eget sem dapibus, posuere tellus sit amet, vestibulum leo.

#### *Блочные теги требуют выделения для себя прямоугольной области на странице.*

*Строчные элементы работают с той областью страницы которую занимает строка (внутри этого самого строчного элемента).*

 $\equiv$ 

 $(\downarrow)$ 

♡

<! DOCTYPE html>  $\overline{2}$  $F$   $\geq$   $\geq$   $\geq$  $3 \text{ Akhead}$ <title>Мой первый HTML-документ.</title>  $\Delta$ 5  $\frac{1}{2}$  /head> d<body> 6 7 <p>Lorem ipsum dolor sit amet, consectetur adipiscing elit. Vivamus pulvinar ipsum at libero, sit amet euismod at tellus tincidunt at. < b style="background: yellow; ">Nulla vitae nibh non felis malesuada euismod. Suspendisse potenti. <i>Mauris in leo in est aliquet porta. Etiam pretium nisi ex, vitae porttitor</i> magna laoreet id. Sed vitae auque in ex tincidunt commodo. $\langle$ /b> Etiam id dictum urna. Praesent molestie enim massa, id ullamcorper auque tincidunt vel. Nam eqet sem dapibus, posuere tellus sit amet, vestibulum leo. $\langle p \rangle$ 8  $Q$ <p>Lorem ipsum dolor sit amet, consectetur adipiscing elit. Vivamus pulvinar ipsum at libero, sit amet euismod at tellus tincidunt at. <h3 style="background:yellow;">Nulla vitae nibh non felis malesuada euismod</h3>. Suspendisse potenti. Mauris in leo in est aliquet porta. Etiam pretium nisi ex, vitae porttitor magna laoreet id. Sed vitae auque in ex tincidunt commodo. Etiam id dictum urna. Praesent molestie enim massa, id ullamcorper auque tincidunt vel. Nam eget sem dapibus, posuere tellus sit amet, vestibulum leo.</p>  $10 \div \times / \text{body}$  $11 \quad \frac{\mathsf{L}}{\mathsf{K}}$ html>

#### *«Подкрасим» элементы для наглядности*

• Мой первый HTML-доку» X  $^{+}$ 器 file:///D:/OneDrive/Courses/Web7 sep 2016/02/ex03 1.html Lorem ipsum dolor sit amet, consectetur adipiscing elit. Vivamus pulvinar ipsum at libero, sit amet euismod at tellus tincidunt at. Nulla vitae nibh non felis malesuada euismod. Suspendisse potenti. Mauris in leo in est aliquet porta. Etiam pretium nisi ex, vitae porttitor magna laoreet id. Sed vitae

augue in ex tincidunt commodo. Etiam id dictum urna. Praesent molestie enim massa, id ullamcorper augue tincidunt vel. Nam eget sem dapibus, posuere tellus sit amet, vestibulum leo.

Lorem ipsum dolor sit amet, consectetur adipiscing elit. Vivamus pulvinar ipsum at libero, sit amet euismod at tellus tincidunt at

#### Nulla vitae nibh non felis malesuada euismod

. Suspendisse potenti. Mauris in leo in est aliquet porta. Etiam pretium nisi ex. vitae porttitor magna laoreet id. Sed vitae augue in ex tincidunt commodo. Etiam id dictum urna. Praesent molestie enim massa, id ullamcorper augue tincidunt vel. Nam eget sem dapibus, posuere tellus sit amet, vestibulum leo.

#### *«Подкрасим» элементы для наглядности*

# **Тег для изображений <img … />**

**src="" width="" height="" alt=""**

# Тегдля ссылки  $\langle a \dots \rangle$

href="" target=""  $rel="math>="}$ 

#### Изображения & ссылки

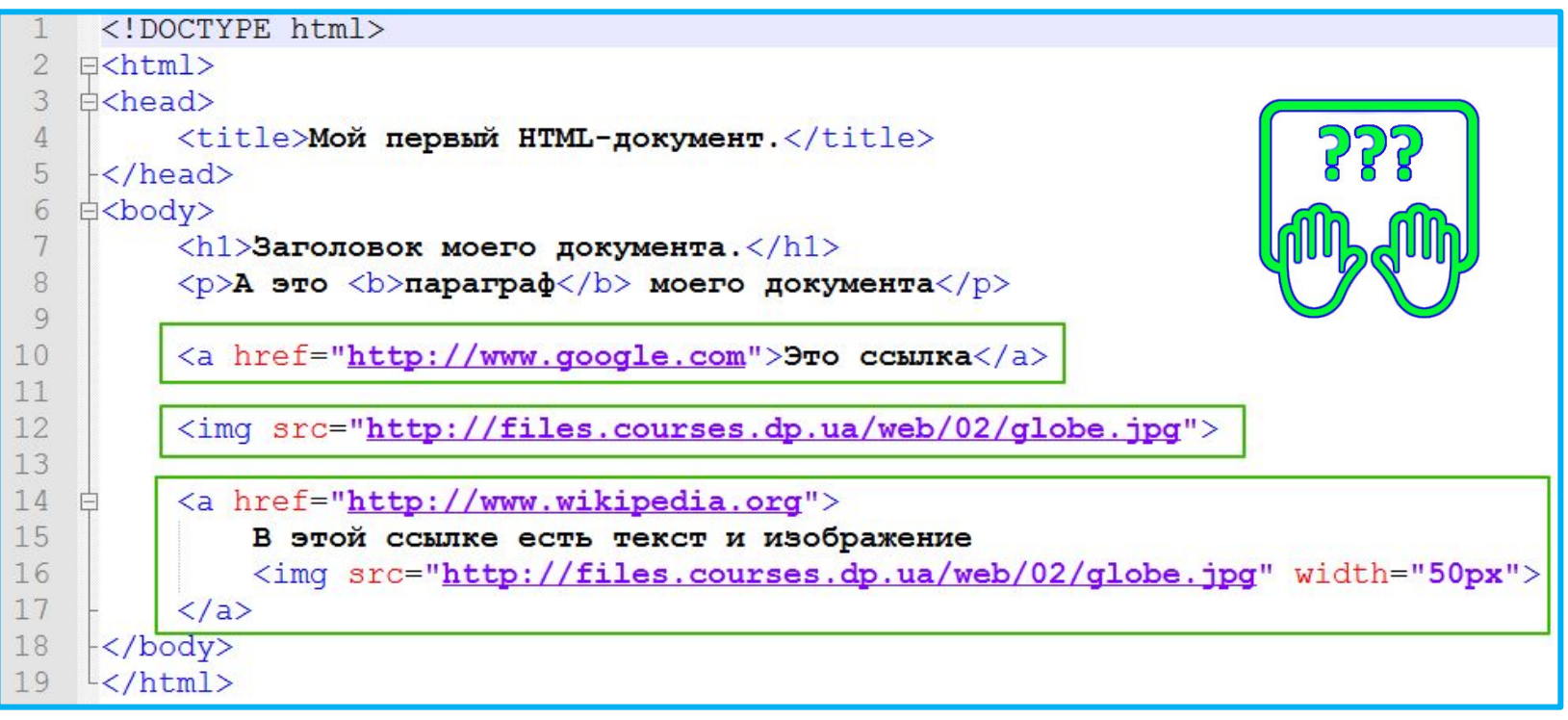

#### Сохраните как \*.html,

#### и нажмите Ctrl+Shift+Alt+R

Случайное изображение:

https://source.unsplash.com/random/800x600

#### **Изображения & ссылки**

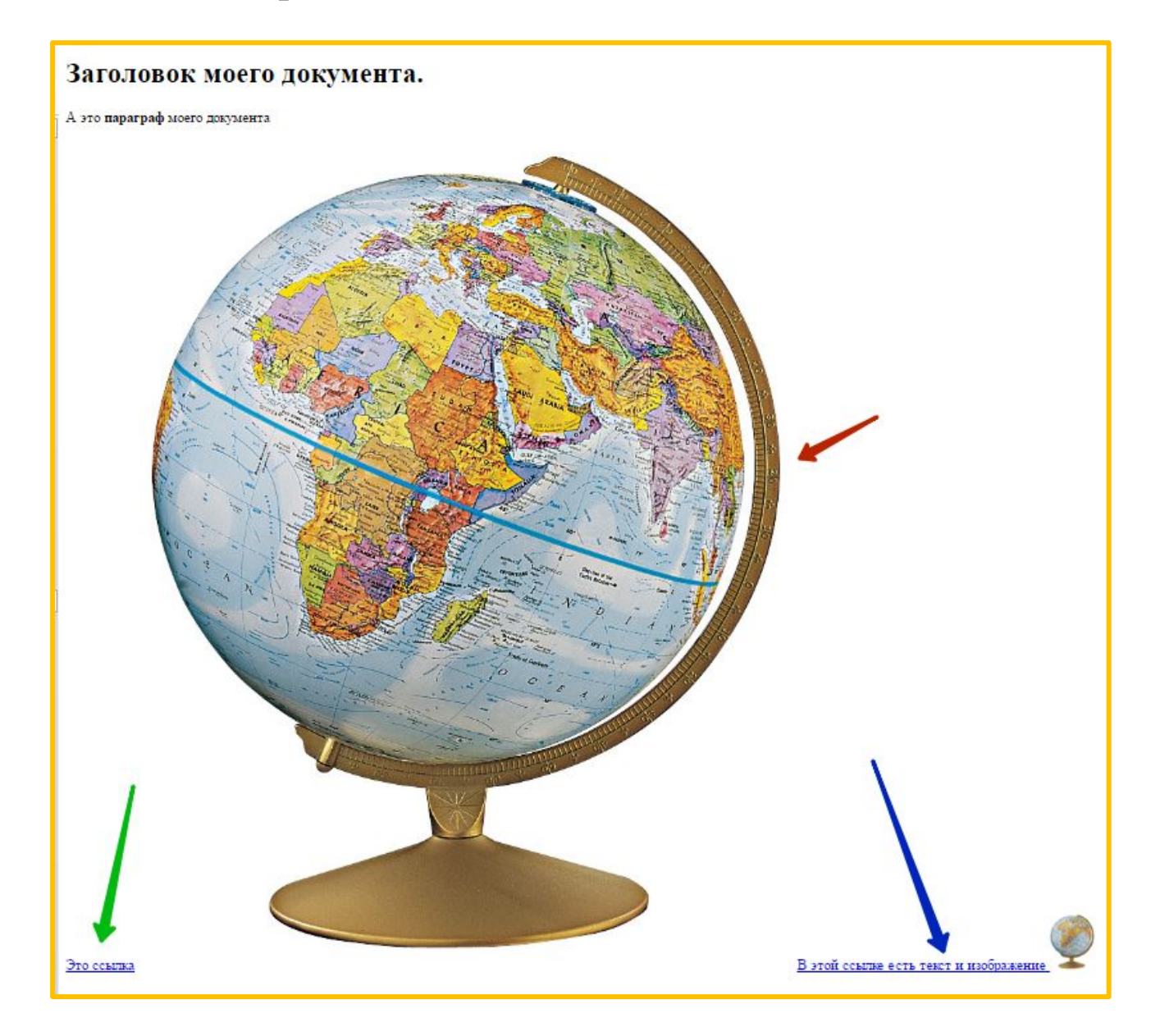

#### **Размещение элементов на**

#### **странице**

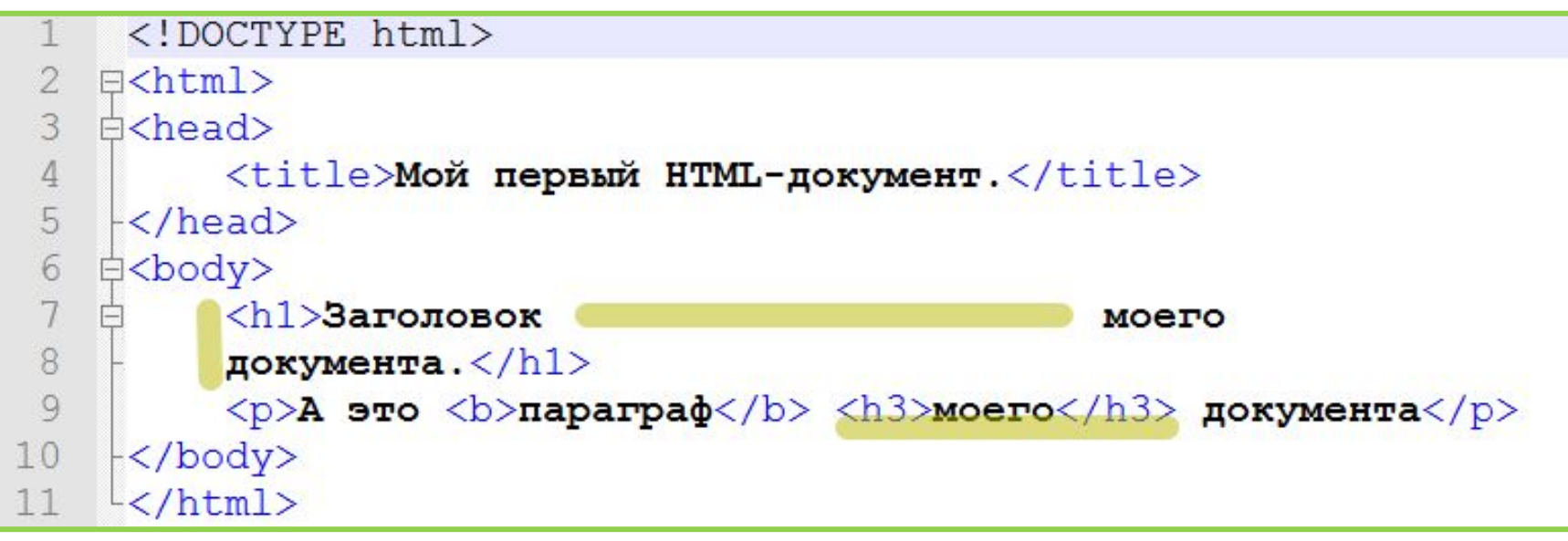

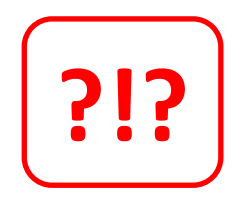

*Что даст такая разметка?*

#### **Размещение элементов на**

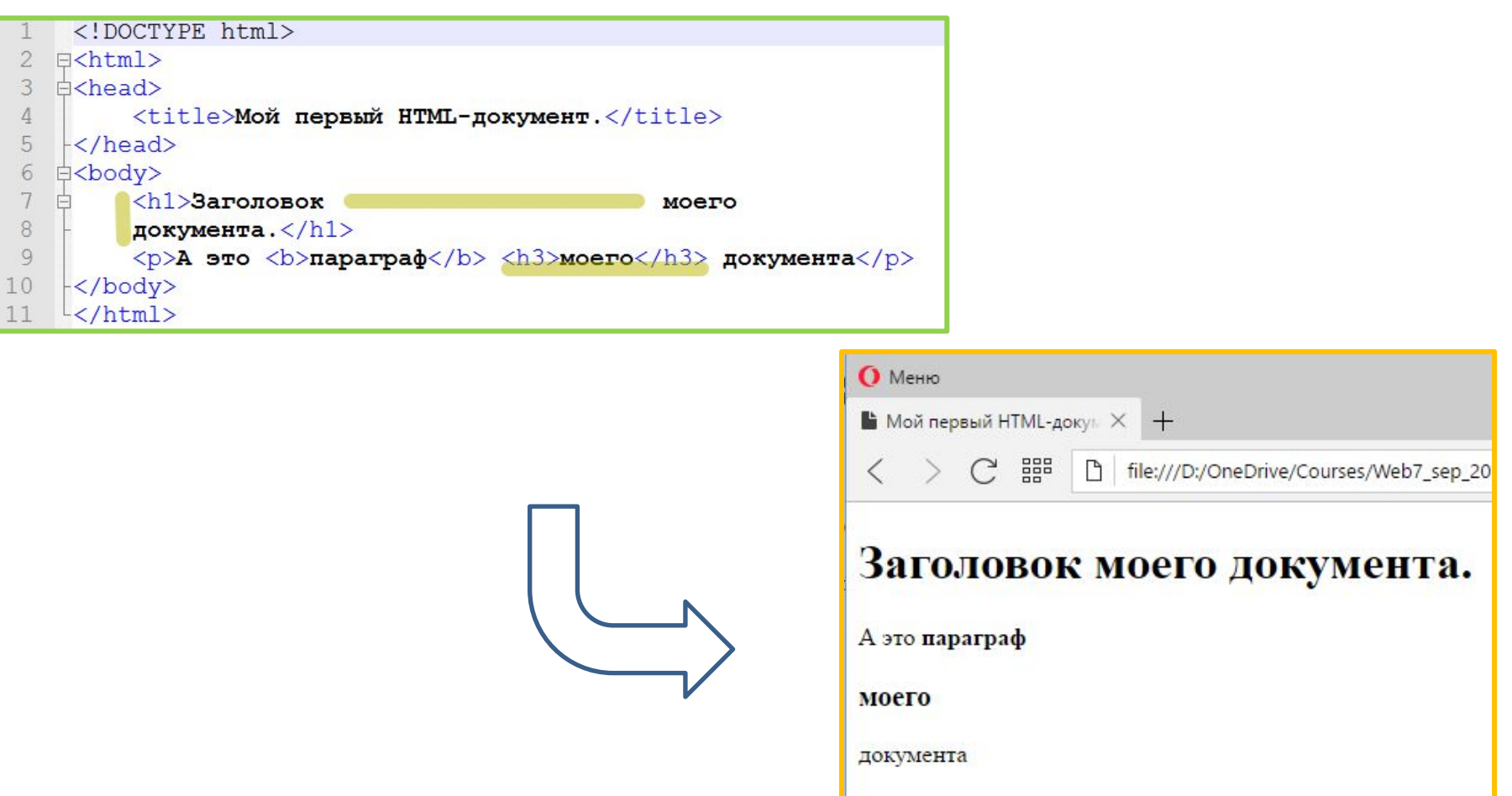

*Вывод: независимо от того сколько у вас пробелов (или табуляций) в тексте документа и переносов строк, браузер отобразит их как один пробел. И некоторые теги создают перенос строки….* 

О кодировке

### HTML документ и кодировка

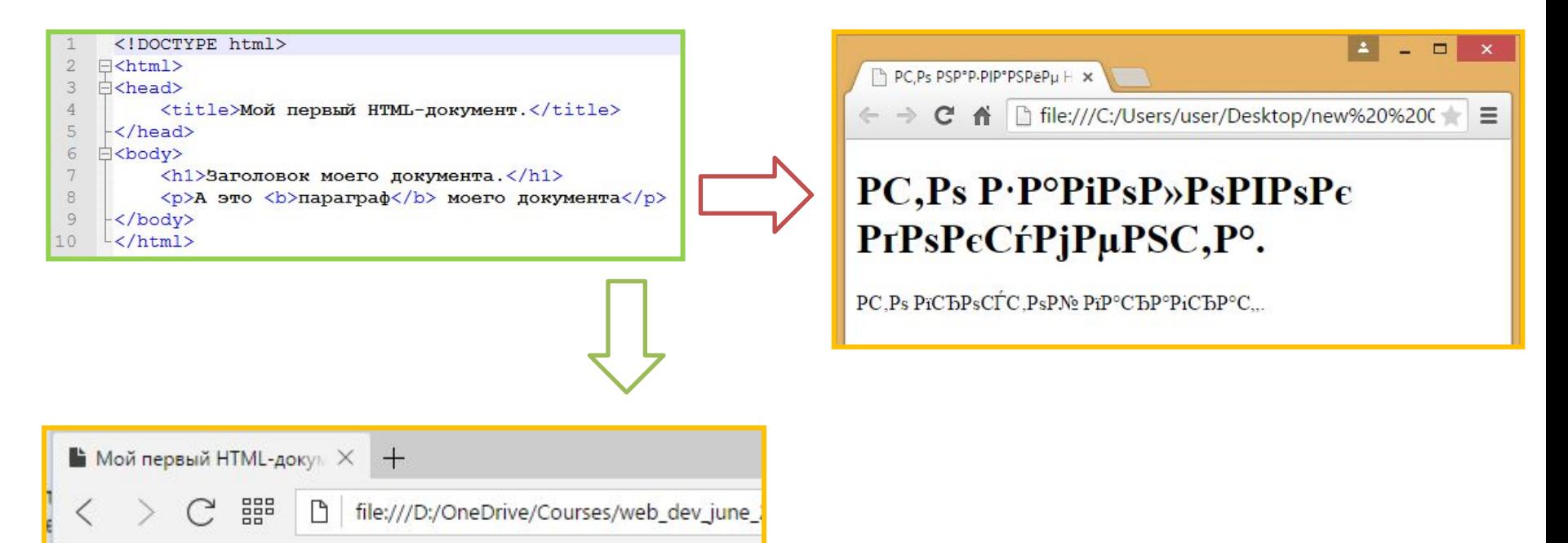

#### Заголовок моего документа.

А это параграф моего документа

# Проблемы с<br>кодировкой

### Кодировк

a

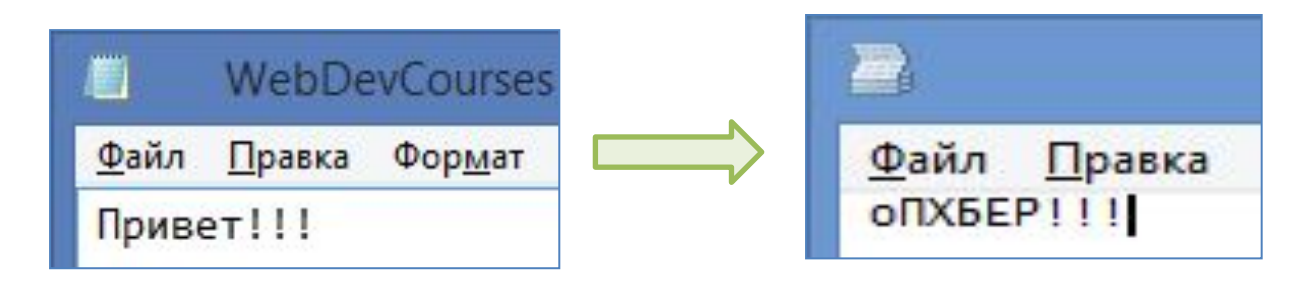

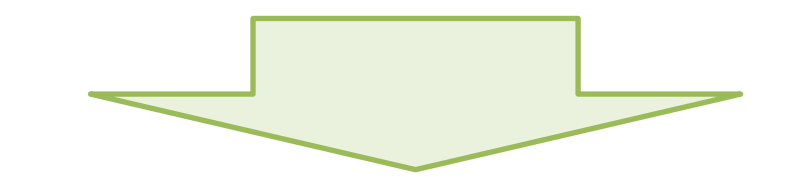

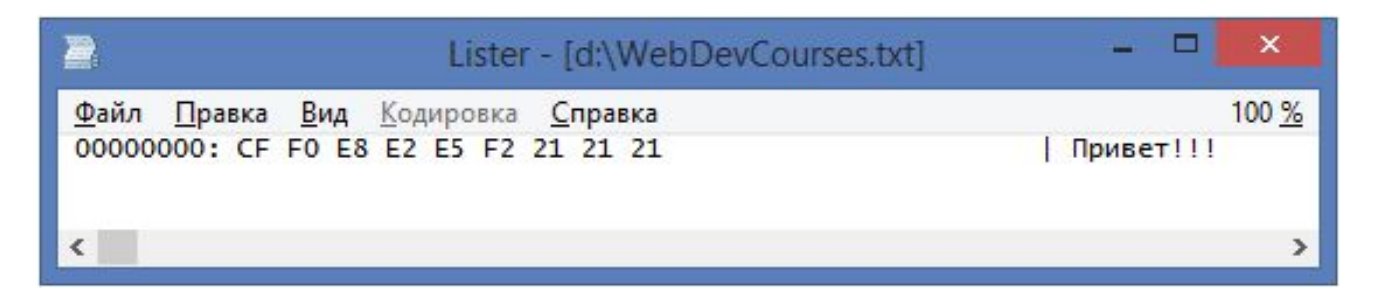

https://ru.wikipedia.org/wiki/Шестнадцатеричная система счисле **RNH** 

#### Кодировк

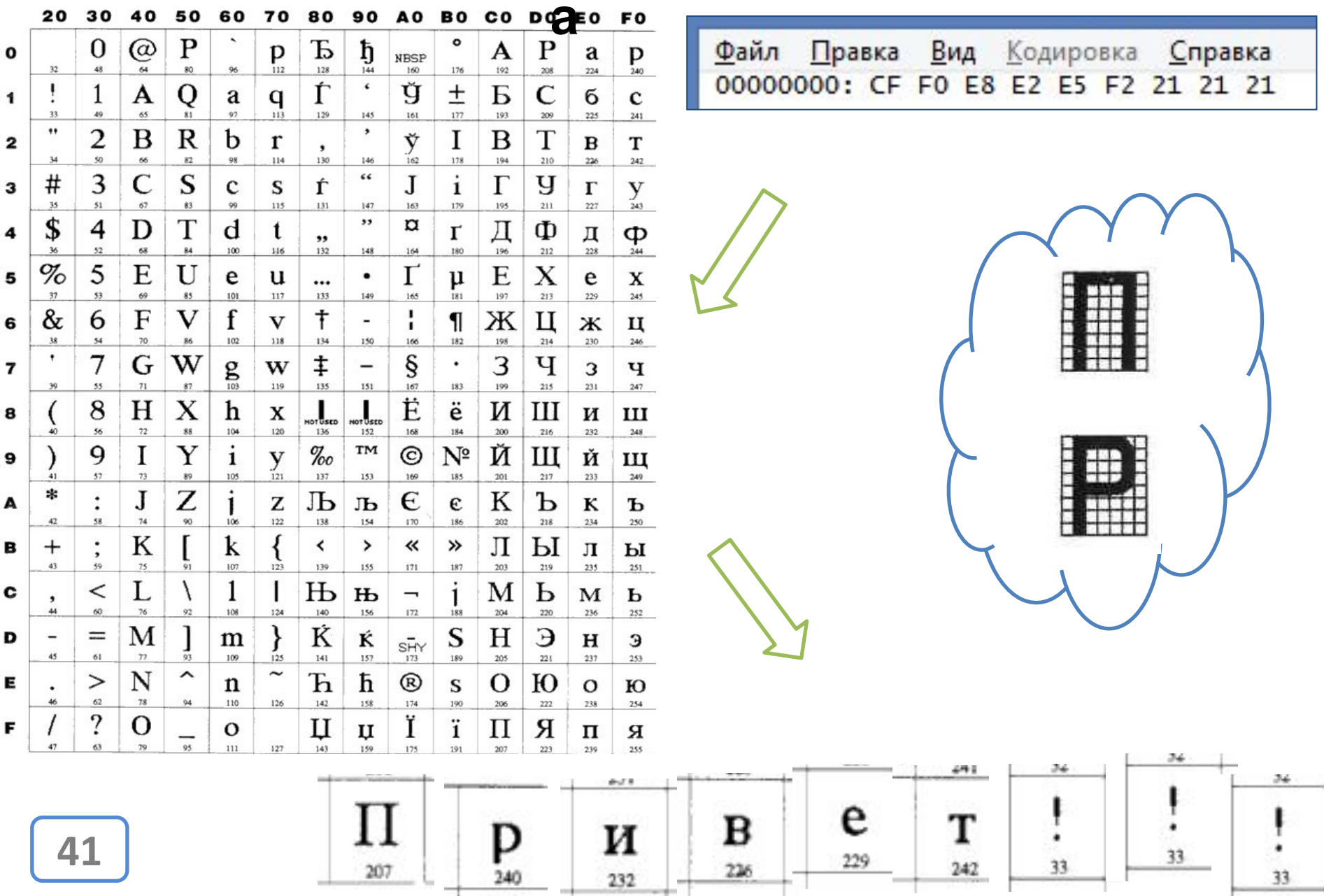

and farmer

#### **KOI-8r cp1251**

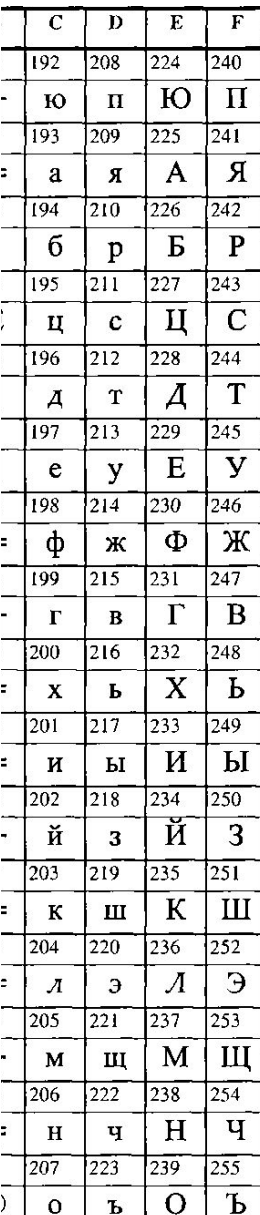

**В разных таблицах расширяющих ASCII кирилическими символами, эти самые кирилические символы стоят на различных позициях**. **Суть проблемы**

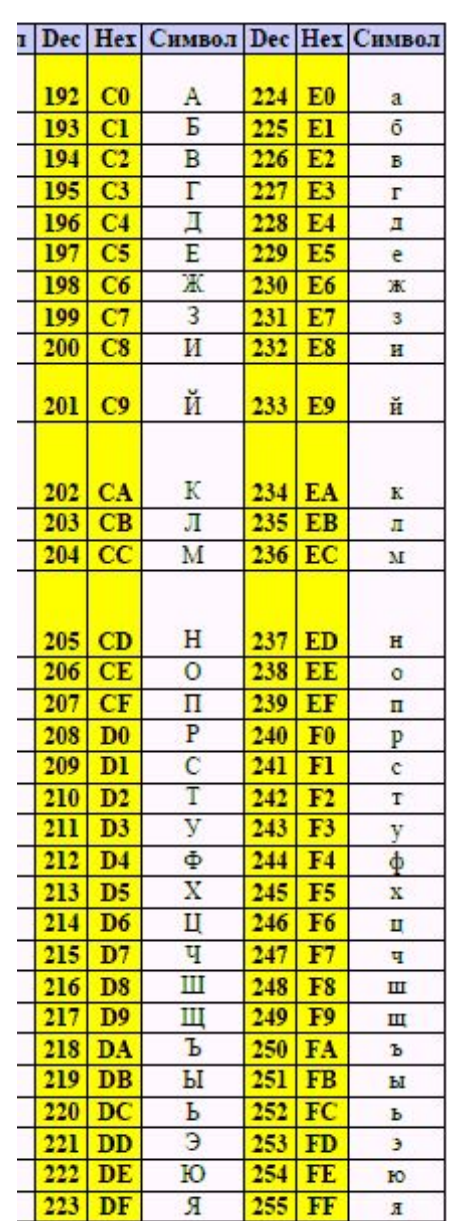

**42**

#### **Unicode как решение**

 $K$ OI-8-r, cp1251,... **П.Р. Обайт е М. Буразличных символов.** Даже 2 языковых *набора влезают с трудом.*

**Unicode (UTF-8, UTF-16….)=> От 1 до 6 байт – триллионы символов.** *Все языковые наборы.*

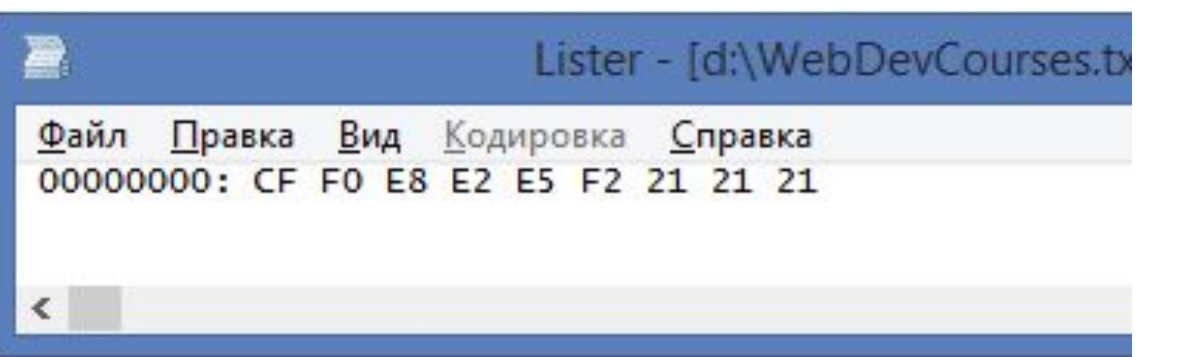

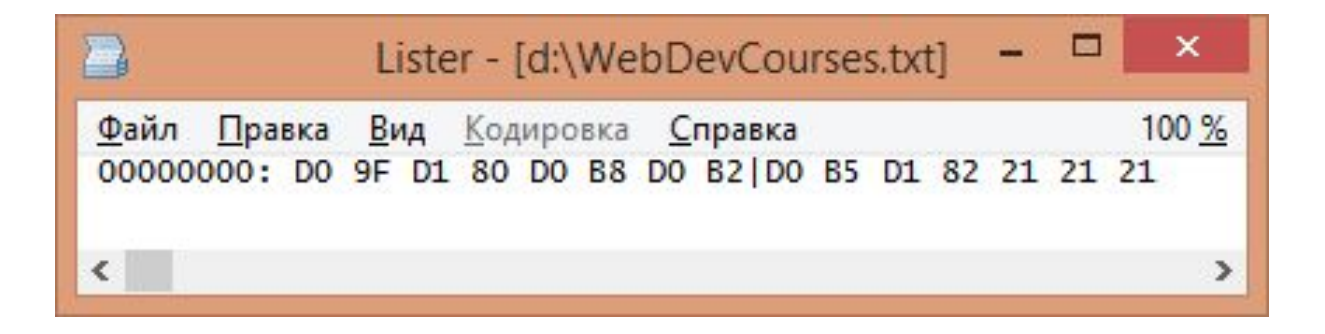

**UTF-8**

**ASCII**

#### Чтобы не было проблем с кодировкой, TO ИСПОЛЬЗУЙТЯ ТЕГ - 8"  $\rightarrow$

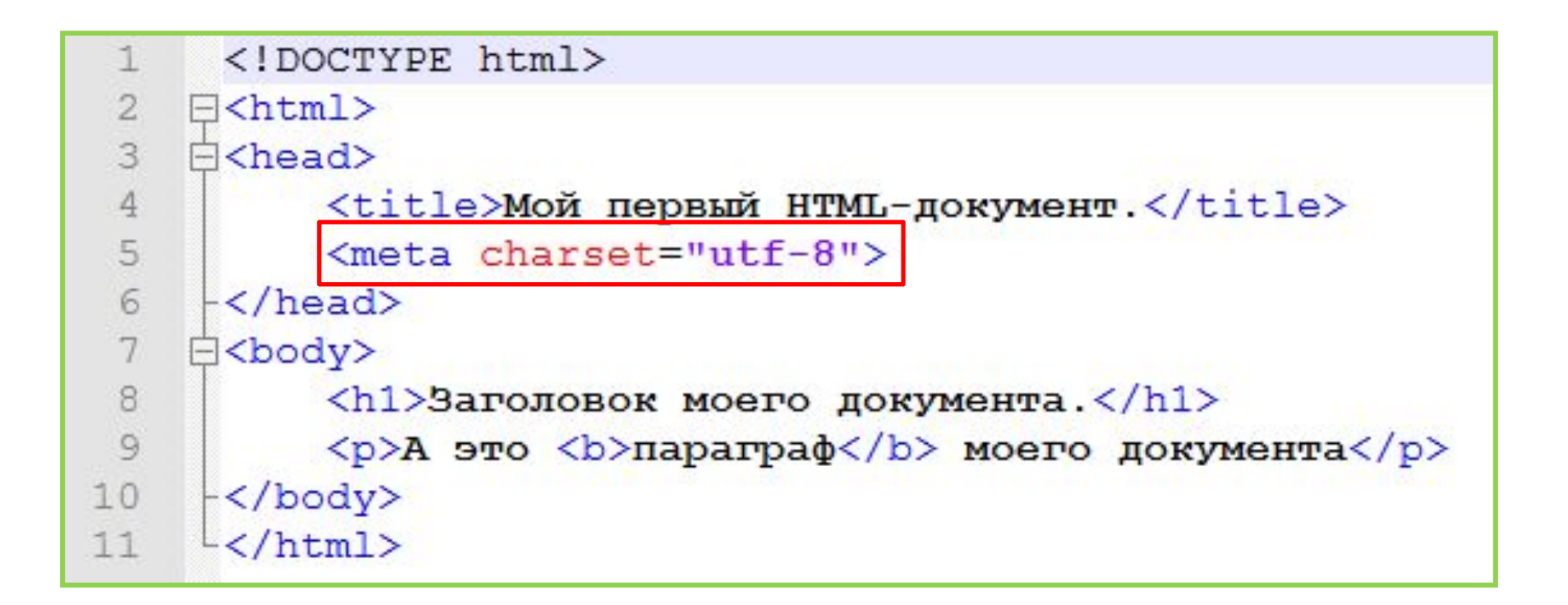

...и сохранять файлы в кодировке UTF-8.

Будет полезным

### **World Wide Web Consortium (W3C)**

# **www.w3.org**

### Если уровень английского языка не позволяет...

## https://webref.ru/html

#### **«Изучаем HTML и CSS». Эрик Фримен, Элизабет**

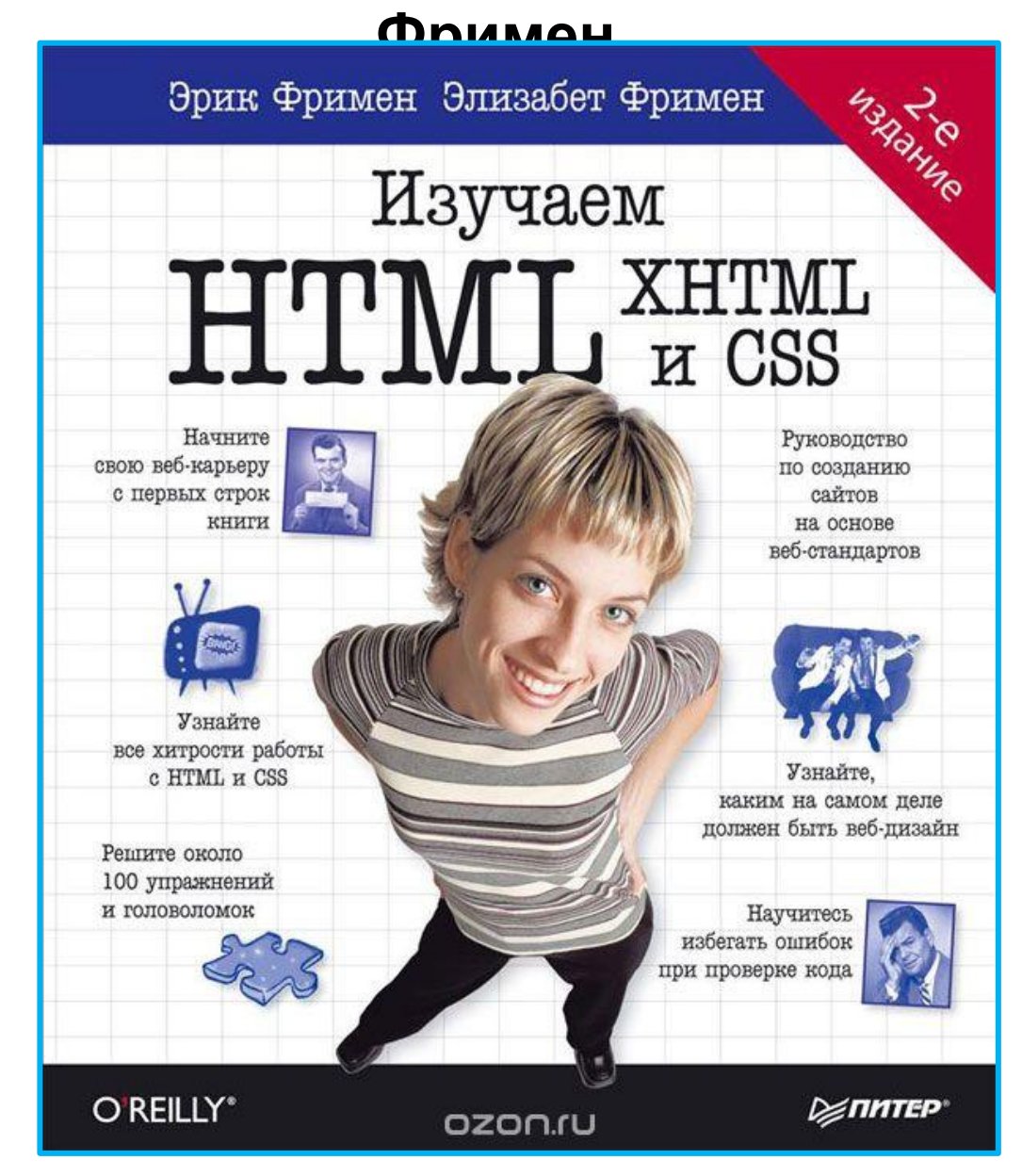

### **Тренажер по HTML**

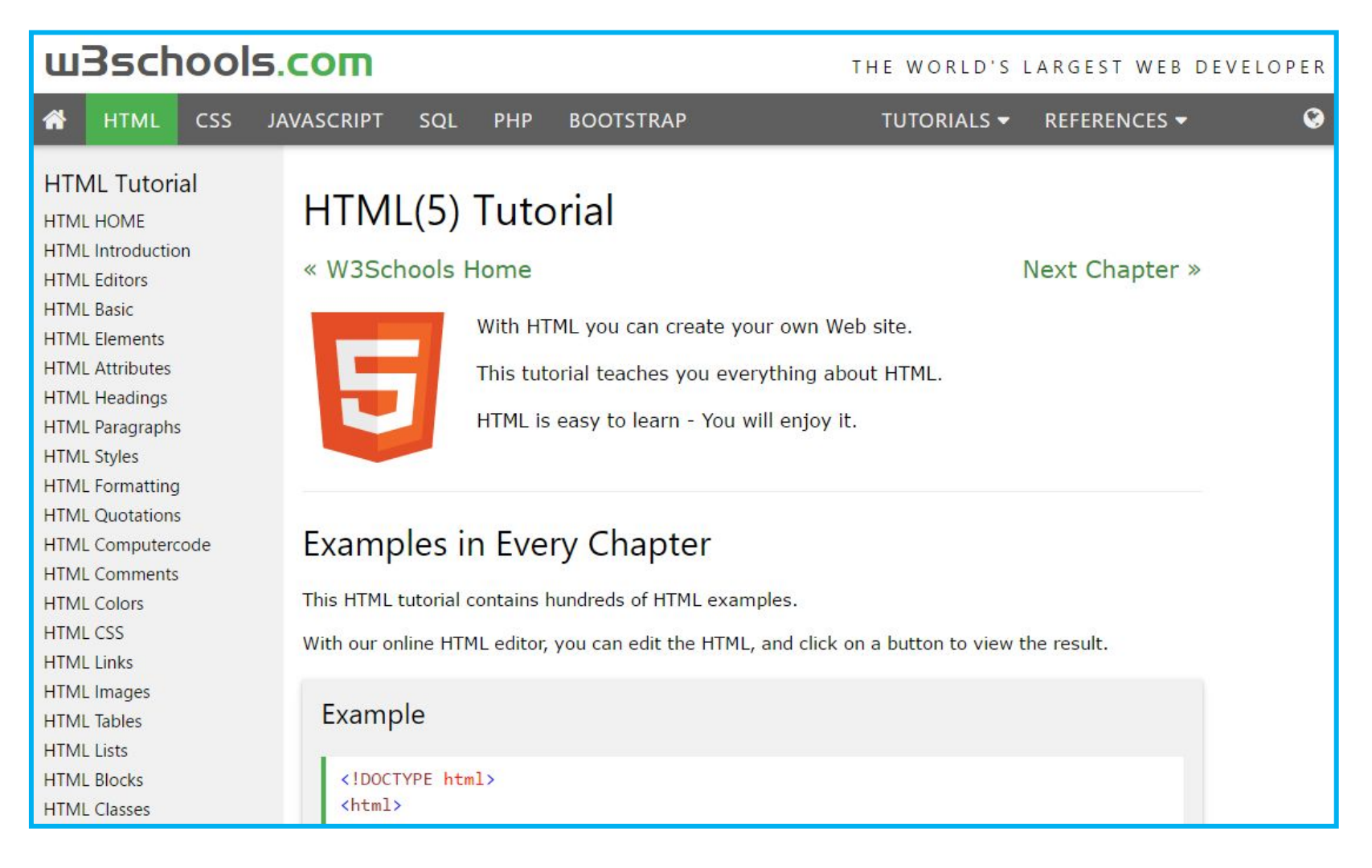

### **http://www.w3schools.com/html/** <u>49</u>

Домашнее задание

### Домашнее задания

#### **Узнать, что такое спецсимволы HTML зачем нужны, как**

**правильно использовать:**

**http://www.google.com**

 $\approx \alpha \beta \gamma$  $\odot$   $\odot$   $\odot$   $\odot$   $\odot$   $\in$   $\odot$   $\odot$ « »

**Узнать, что делают следующие теги:** <!DOCTYPE>, <!-- -->, <br>, <div>, <footer>, <header>, <article>, <h1>-<h6>, <hr>, <h>, <b>, <iframe>, <meta>, <ul>, <ul>, <li>, <strong>, <span>, <script>, <style>, <table>, <tr>, <td>, <th>, <font>.

**http://www.google.com**

**Найти информацию об атрибутах ID, NAME, CLASS http://www.google.com**

**Познакомиться с lipsum.com, placehold.it**

### Домашнее задания

#### Пражский торт

#### «Прага» — шоколадный торт, популярный в России со времён СССР.

Распространено мнение, что оригинальный рецепт торта «Прага» происходит из одноимённой столицы Чехии. Он был весьма трудоёмок и недёшев, так как включал в себя четыре вида сливочного крема, сделанных с применением коньяка и ликёров Шартрёз и Бенедиктин, а коржи пропитывались ромом. Однако в рецептах чешской кухни данный торт отсутствует.

На самом же деле, рецепт «Праги», который полюбился в СССР, был придуман начальником кондитерского цеха московского ресторана «Прага» Владимиром Михайловичем Гуральником, который является автором более 30 оригинальных тортов и пирожных, в том числе торта «Птичье молоко».

В самом начале своей кулинарной карьеры, Гуральник, будучи подмастерьем в ресторане, обучался кондитерскому искусству у мастеров-кондитеров из Чехословакии, регулярно приезжавших для обмена опытом в Москву. В принципе, «Прага» является вариацией на тему венского торта «Захер», в рецепте которого, однако, крем вообще отсутствует.

| .                    |            |
|----------------------|------------|
| Название ингредиента | Количество |
| Яйца                 | 6 штук     |
| Caxap                | 150 грамм  |
| Мука                 | 115 грамм  |
| Какая                | 25 грамм   |
| Сливочное масло      | 40 грамм   |

Ренепт

Белки взбить с половиной сахара в крепкую пену. Желтки так же взбить с оставшимся сахаром в пышный белый крем. Соединить белки с желтками, аккуратно перемешать. В эту массу просеять муку с какао и очень аккуратно перемешать от края к центру. Масло растопить, слегка остудить и влить по краю посуды в тесто, снова перемешать. Выпекать при т.180 до сухой зубочистки. диам. формы 24 см. Готовый бисквит слегка остудить в форме, затем перенести на решетку и оставить минимум на 8 ч.

Желтки взбить с водой, добавить сгущенку и варить на тихом огне до сгущения. Охладить. Масло взбить с ванилином и постепенно добавить остывший крем, в конце взбивания добавить какао. Корж разрезать на три части, прослоить кремом. Верхний корж смазать растопленным абрикосовым джемом и залить шок. Глазурь.

#### **http://files.courses.dp.ua/web/02/homework.pdf**

*Сверстать HTML страницу максимально соответствующую шаблону*

# Минута юмора...

## Текстовый процессор Microsoft Word как инструмент разработки сайтов  $\odot$

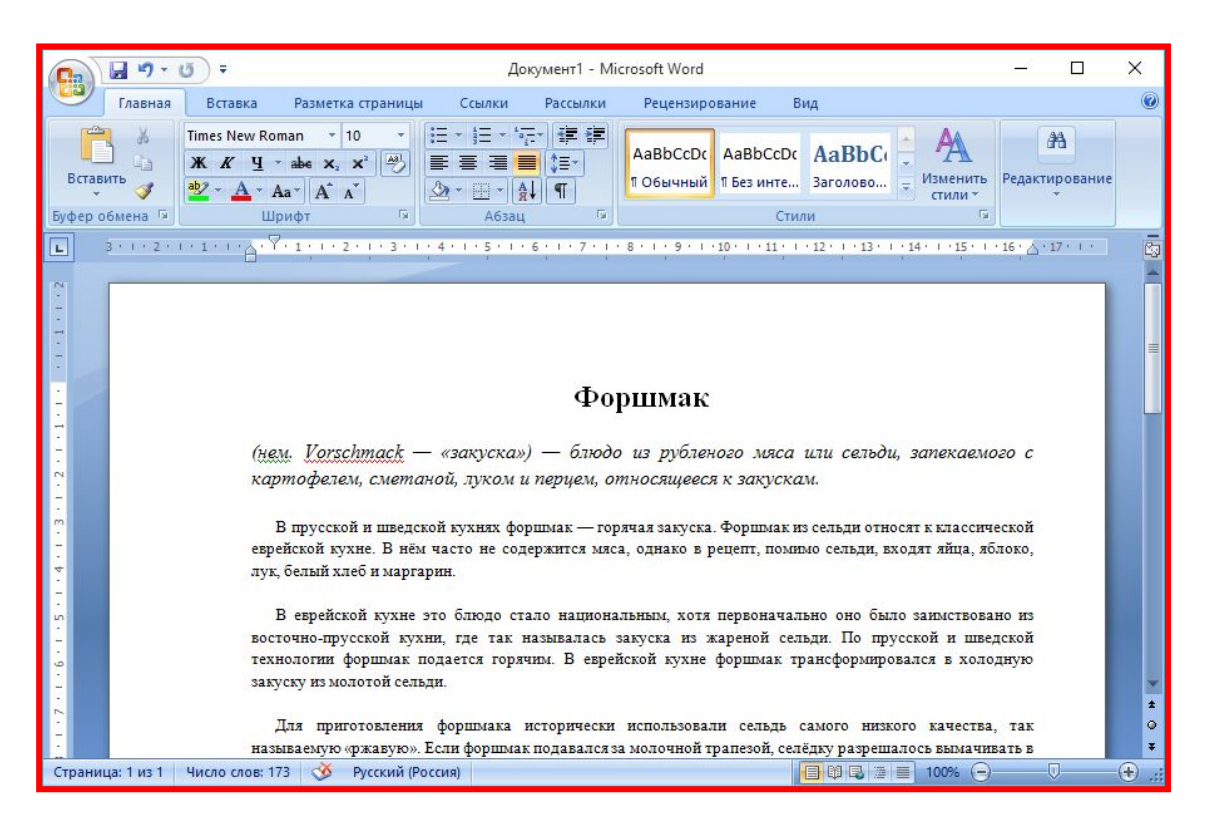